## $\begin{array}{|c|c|} \hline & A \\ \hline \end{array}$

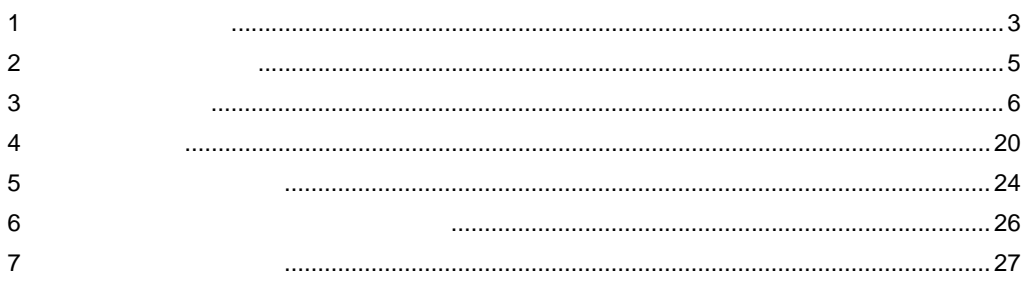

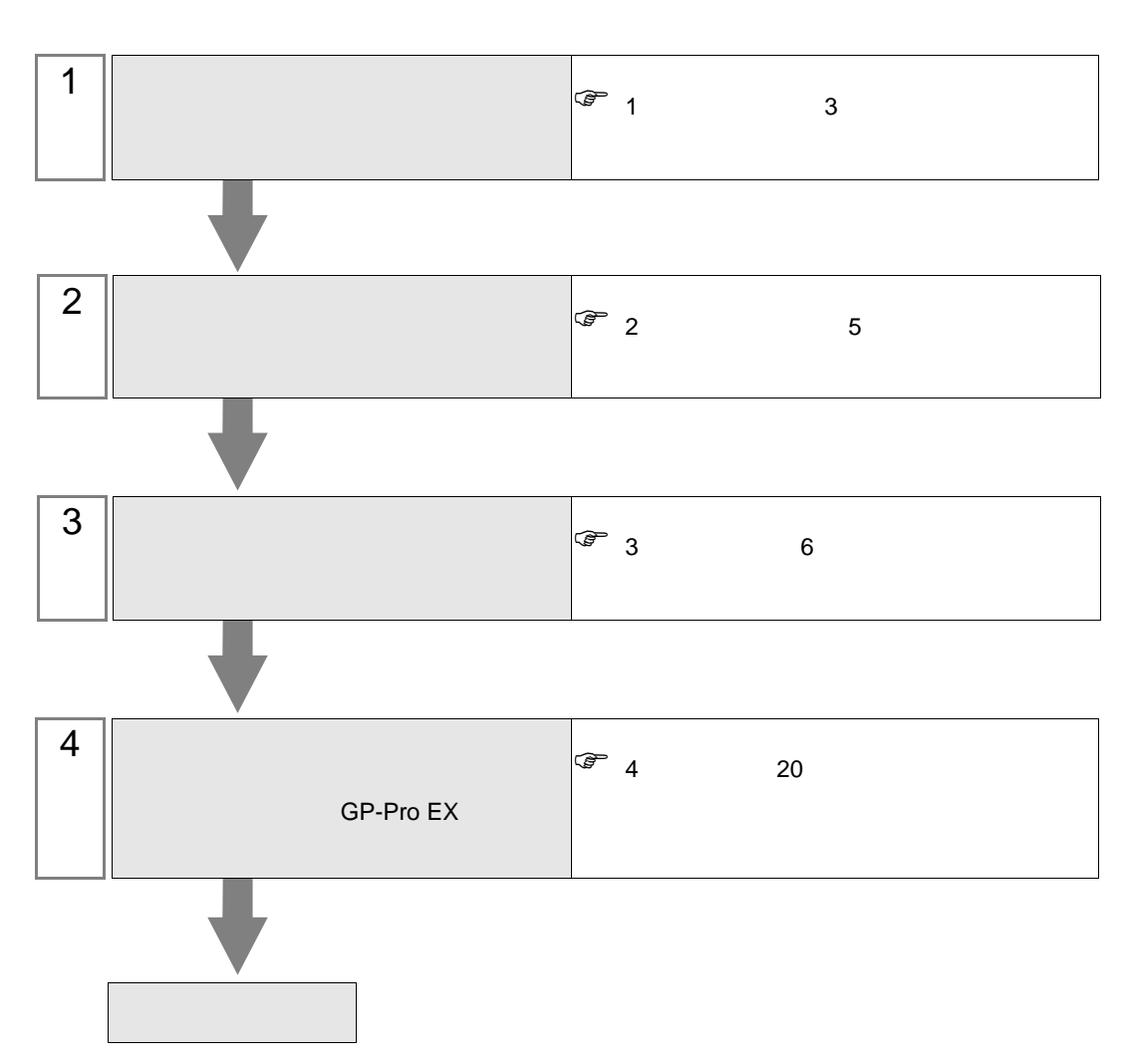

 $PLC$ 

<span id="page-2-0"></span> $1$ 

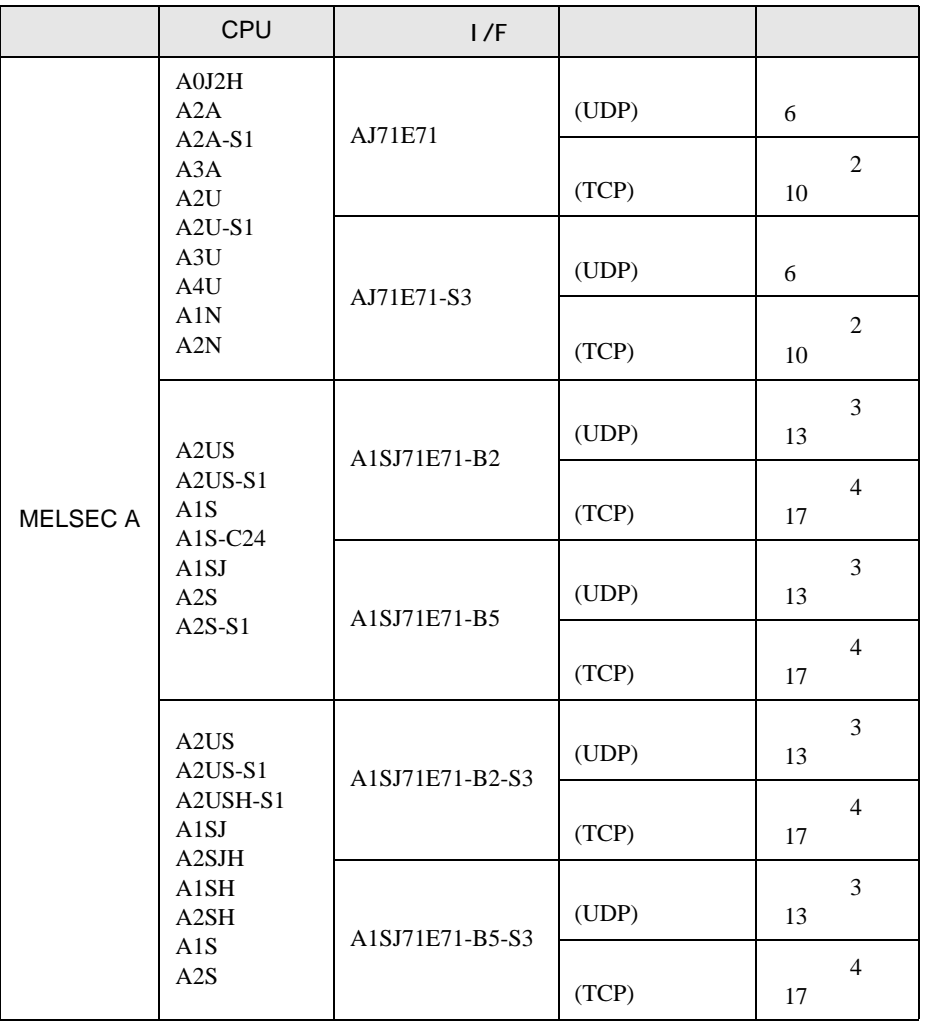

 $\mathsf A$ 

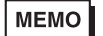

•  $GP-4100$ 

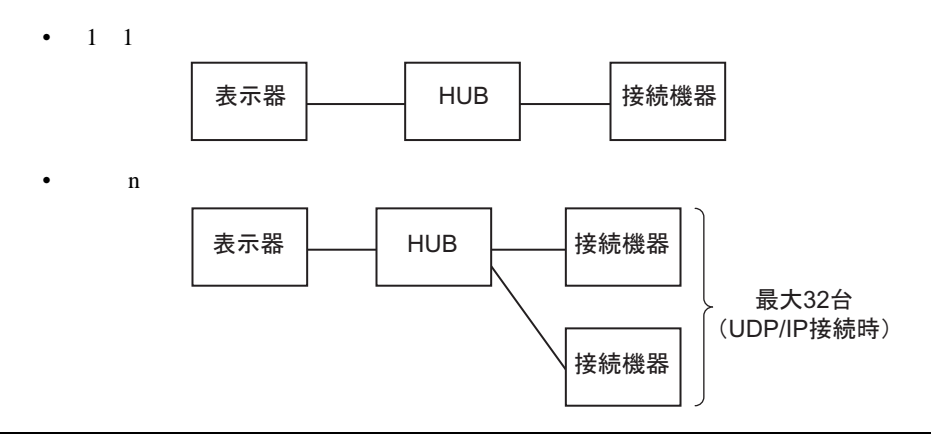

•  $n \quad 1$ 

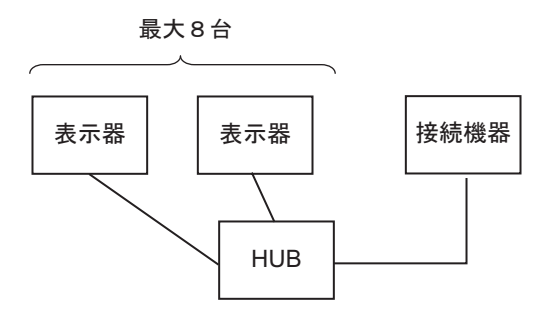

<span id="page-4-0"></span>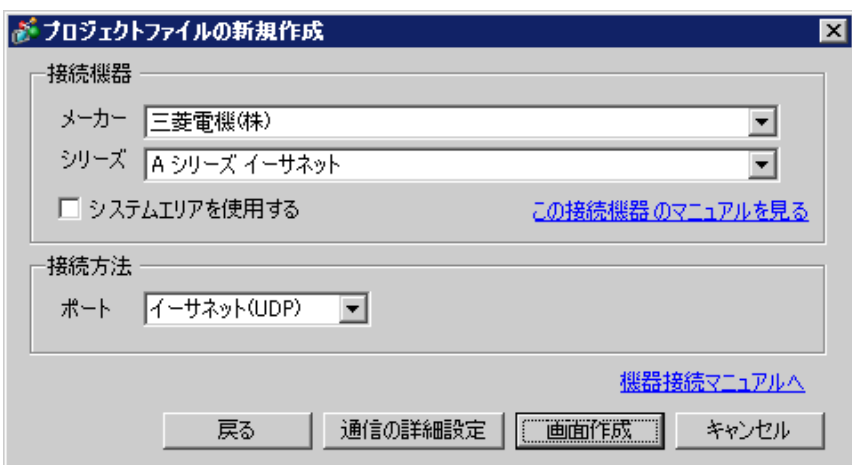

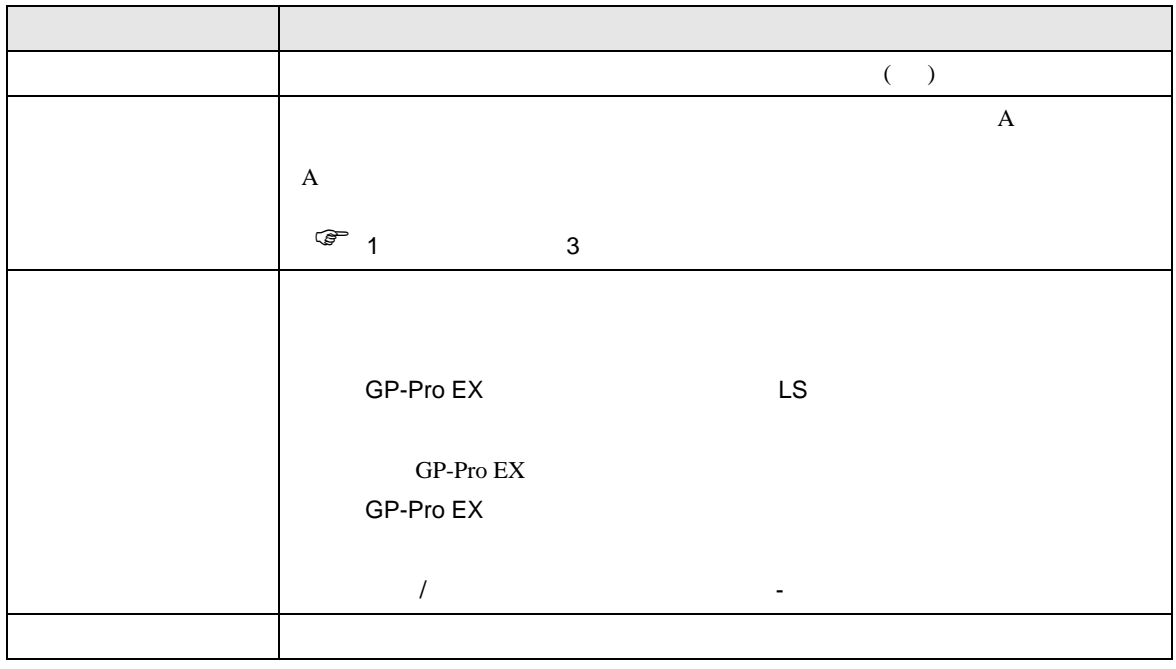

<span id="page-5-0"></span> $3 \sim$ 

 $MELSEC A$  GP-Pro  $EX$ 

## <span id="page-5-1"></span> $3.1$

GP-Pro EX

 $\begin{bmatrix} \cdot & \cdot & \cdot \\ \cdot & \cdot & \cdot \\ \cdot & \cdot & \cdot \end{bmatrix} \quad \begin{bmatrix} \cdot & \cdot & \cdot \\ \cdot & \cdot & \cdot \\ \cdot & \cdot & \cdot \end{bmatrix}$ 

 $\mathsf A$ 

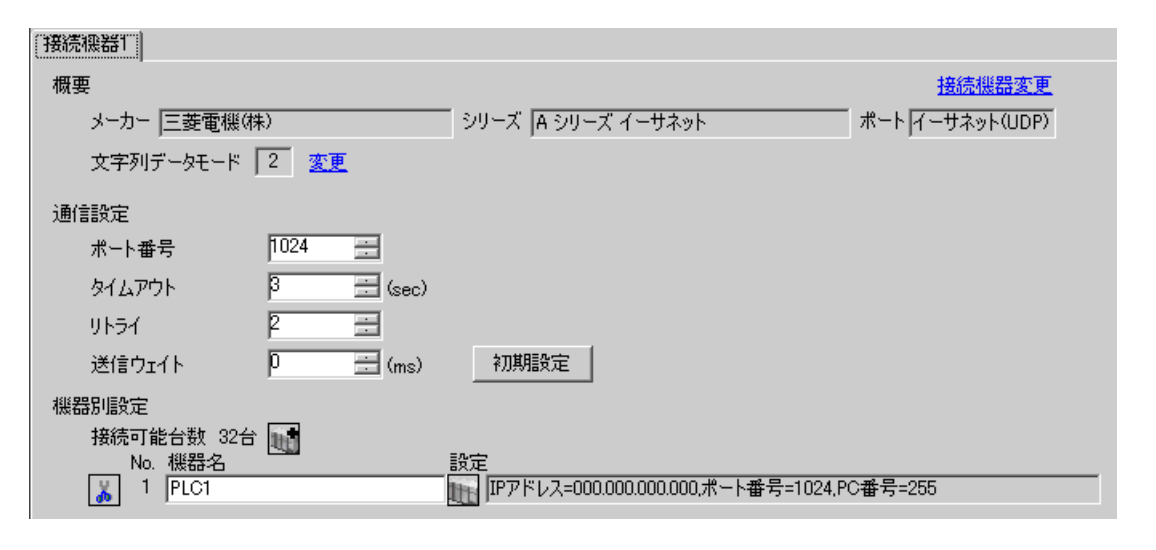

 $[ \qquad \qquad ] \qquad [ \qquad \qquad ] \qquad \qquad ] \qquad \qquad ]$ 

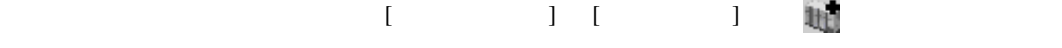

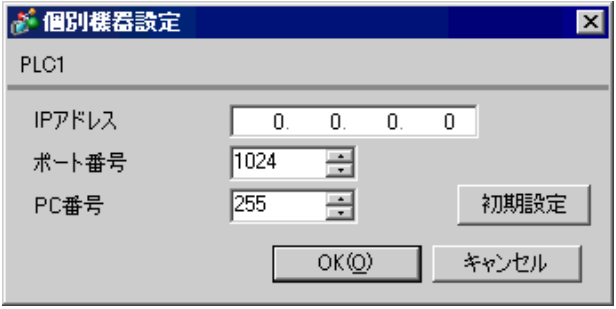

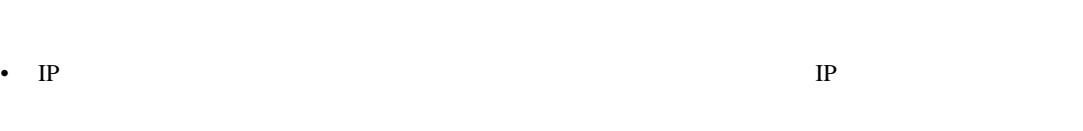

- $IP$  IP  $IP$
- $IP$
- UDP/IP  $PLC$

- リトライ回数をゼロに記定している場合、過剰時に『 通信開始要求に応答がありません 』エネルギーの場合、
- 起動時、一度タイムアウト時間を経過するまでは、デバイスデータの読み出しを行うことがで

 $\begin{picture}(180,170) \put(0,0){\line(1,0){10}} \put(10,0){\line(1,0){10}} \put(10,0){\line(1,0){10}} \put(10,0){\line(1,0){10}} \put(10,0){\line(1,0){10}} \put(10,0){\line(1,0){10}} \put(10,0){\line(1,0){10}} \put(10,0){\line(1,0){10}} \put(10,0){\line(1,0){10}} \put(10,0){\line(1,0){10}} \put(10,0){\line(1,0){10}} \put(10,0){\line$ 

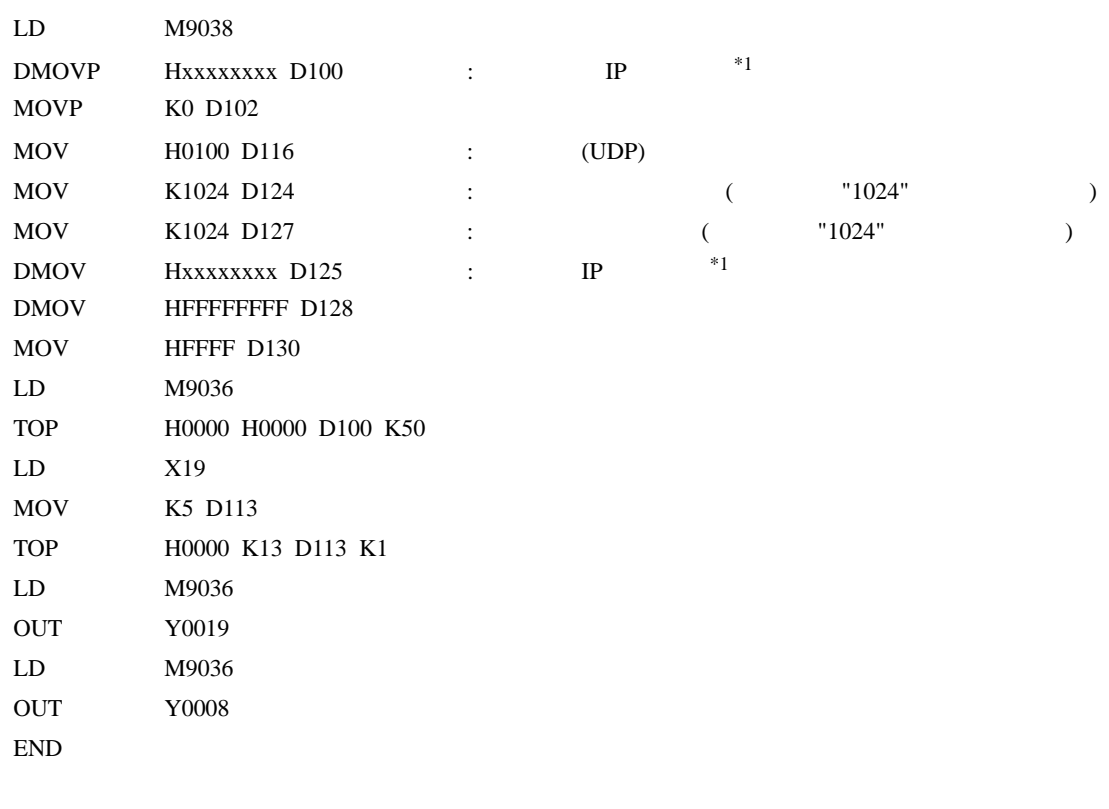

 $\mathsf A$ 

 $*1:$  xxxxxxxx IP (Hex ) IP

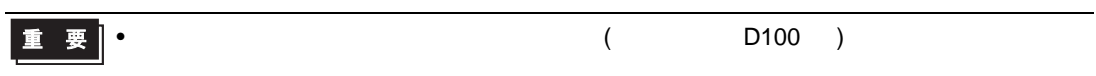

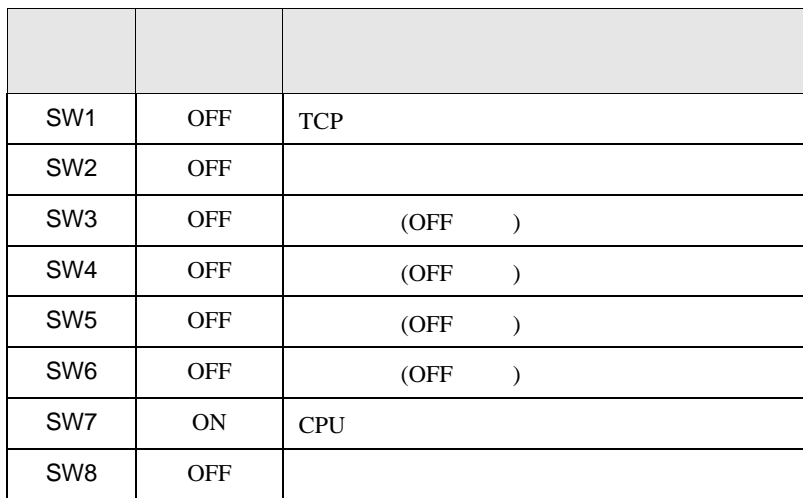

- IP  $IP$
- $\overline{OFF}$

 $\bullet$  executive executive executive executive executive executive executive executive executive executive executive executive executive executive executive executive executive executive executive executive executive execut

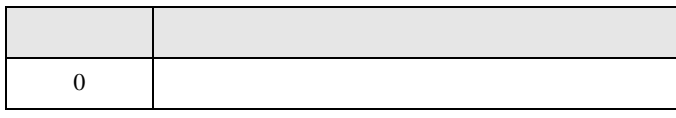

<span id="page-9-0"></span>3.2 設定例 2 GP-Pro EX

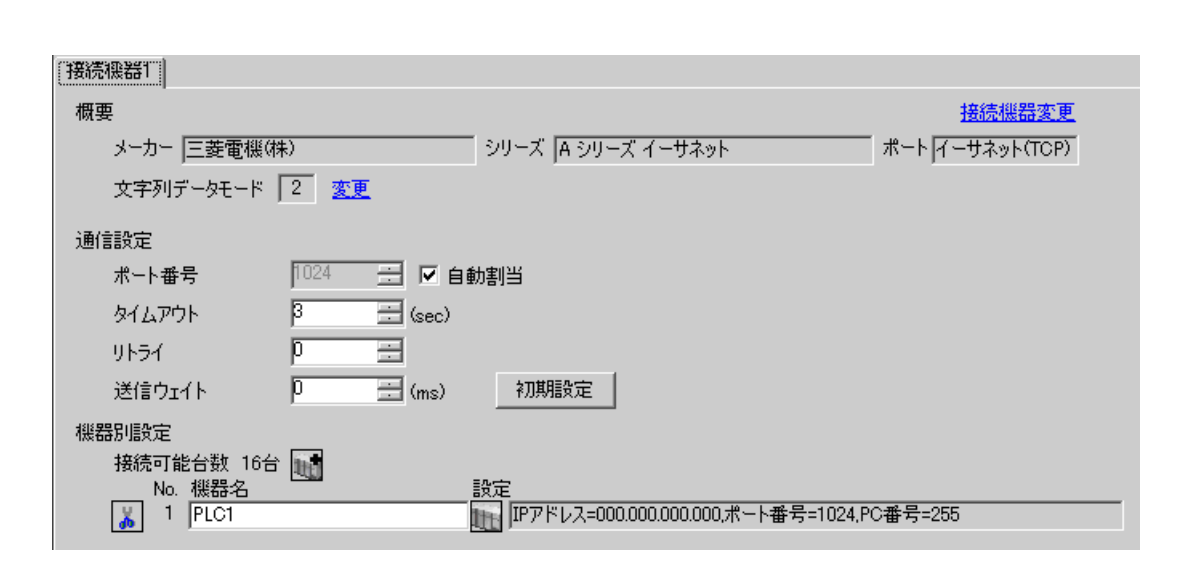

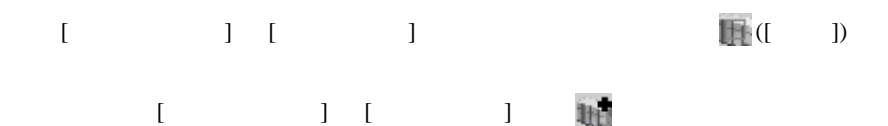

 $\mathsf A$ 

 $\begin{bmatrix} \cdot & \cdot & \cdot & \cdot \\ \cdot & \cdot & \cdot & \cdot \\ \cdot & \cdot & \cdot & \cdot \end{bmatrix} \quad \begin{bmatrix} \cdot & \cdot & \cdot \\ \cdot & \cdot & \cdot \\ \cdot & \cdot & \cdot \end{bmatrix}$ 

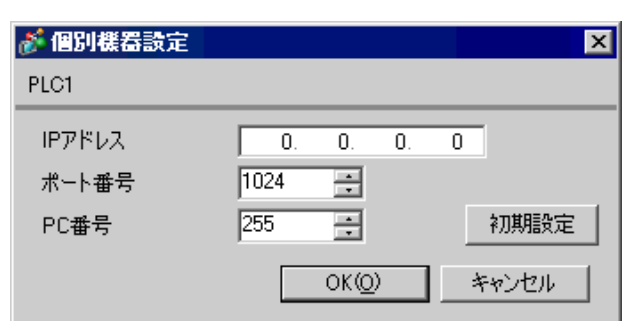

• IP  $IP$ •  $IP$  IP  $IP$ •  $IP$ 

 $\begin{minipage}{0.9\linewidth} \textbf{MELSEC-A} \qquad \qquad (\textcolor{blue}{\textbf{0.9\linewidth}}) \end{minipage}$ 

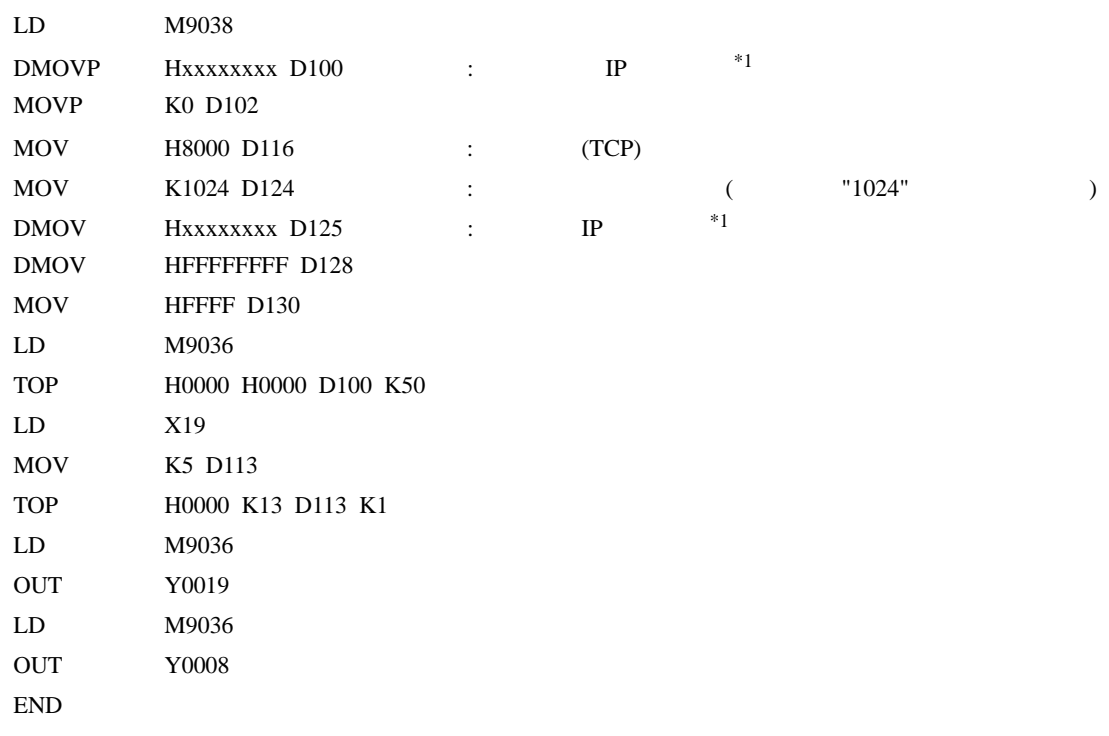

 $\mathsf A$ 

 $*1$  : xxxxxxxx IP (Hex ) IP

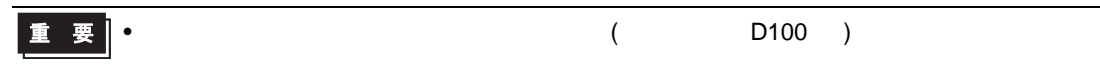

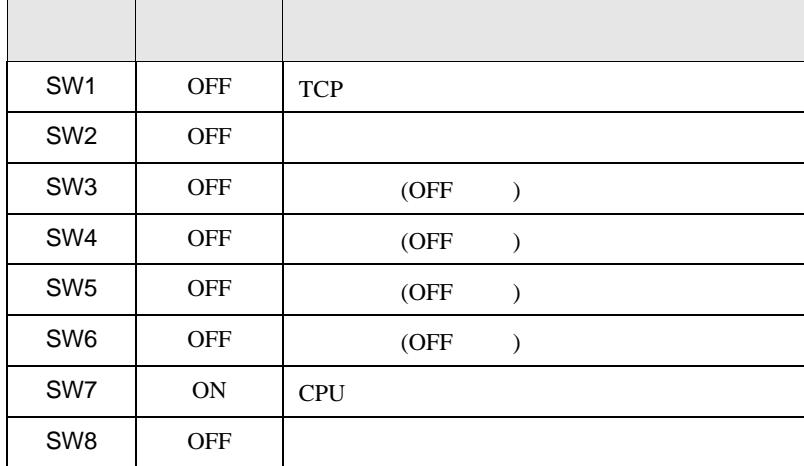

• IP  $IP$ 

ディップ

- $\overline{OFF}$
- $\bullet$  executive executive executive executive executive executive executive executive executive executive executive executive executive executive executive executive executive executive executive executive executive execut

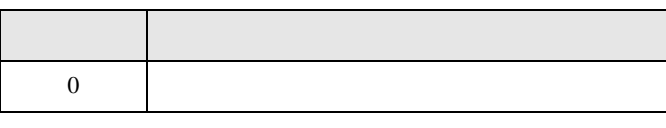

<span id="page-12-0"></span>3.3 設定例 3

GP-Pro EX

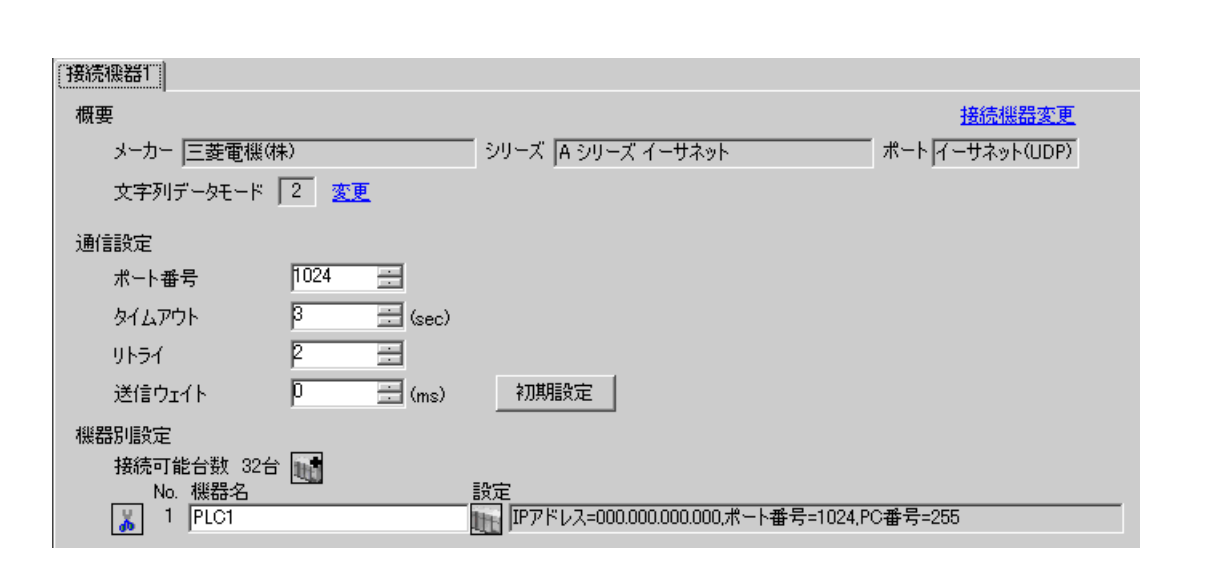

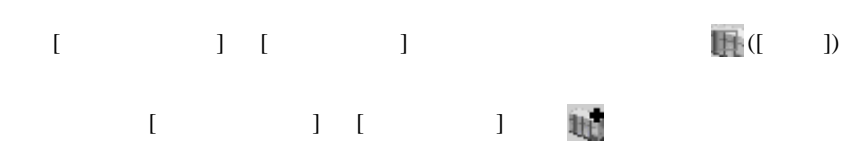

 $\mathsf A$ 

 $\begin{bmatrix} \bullet & \bullet & \bullet & \bullet \\ \bullet & \bullet & \bullet & \bullet \\ \bullet & \bullet & \bullet & \bullet \end{bmatrix} \quad \begin{bmatrix} \bullet & \bullet & \bullet \\ \bullet & \bullet & \bullet \\ \bullet & \bullet & \bullet \end{bmatrix}$ 

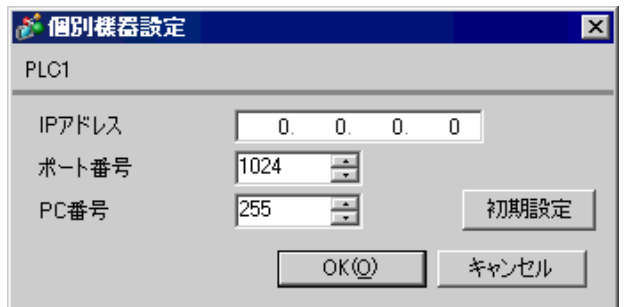

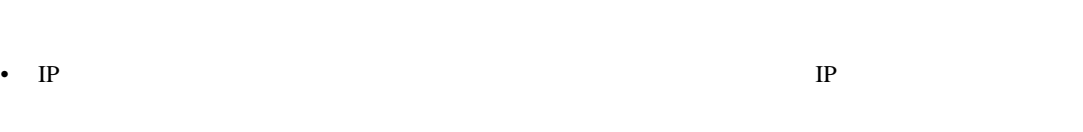

- $IP$  IP  $IP$
- $IP$
- UDP/IP  $PLC$

- リトライ回数をゼロに記定している場合、過剰時に『 通信開始要求に応答がありません 』エネルギーの場合、
- 起動時、一度タイムアウト時間を経過するまでは、デバイスデータの読み出しを行うことがで

 $\begin{minipage}{0.9\linewidth} \textbf{MELSEC-A} \qquad \qquad (\textcolor{blue}{\textbf{0.9\linewidth}}) \end{minipage}$ 

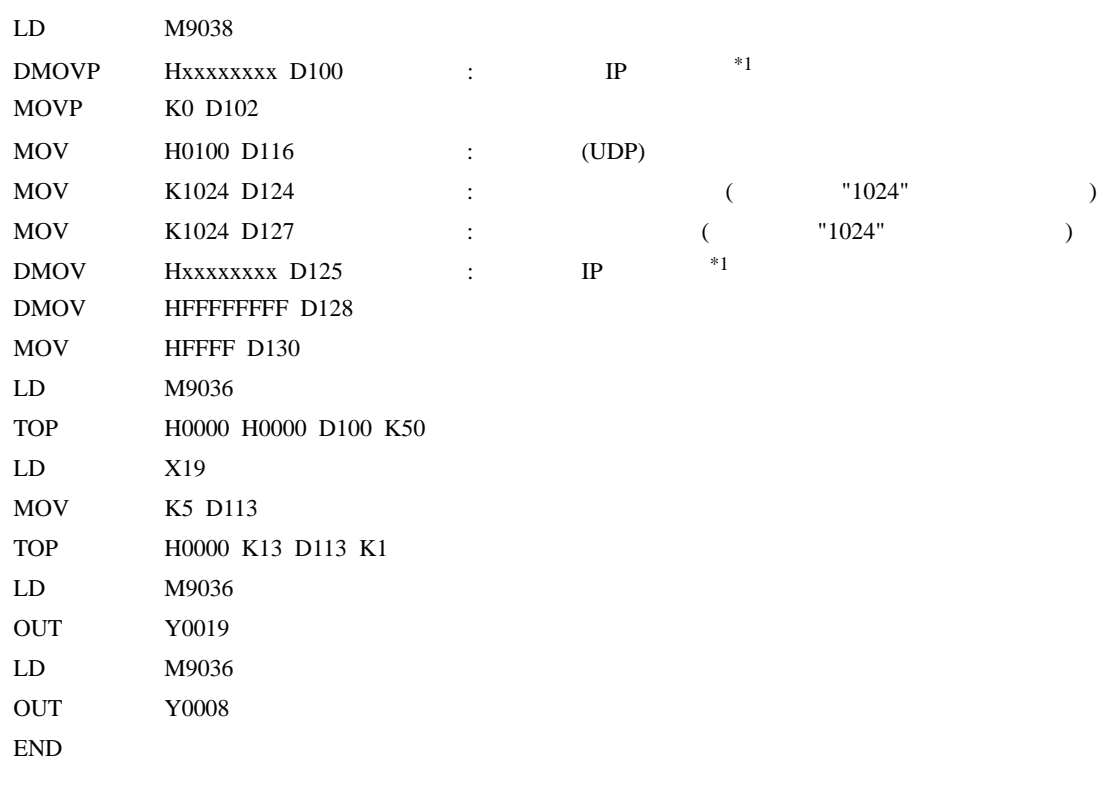

 $\mathsf A$ 

 $*1:$  xxxxxxxx IP (Hex ) IP

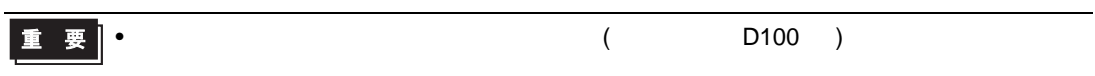

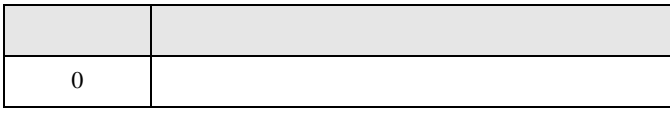

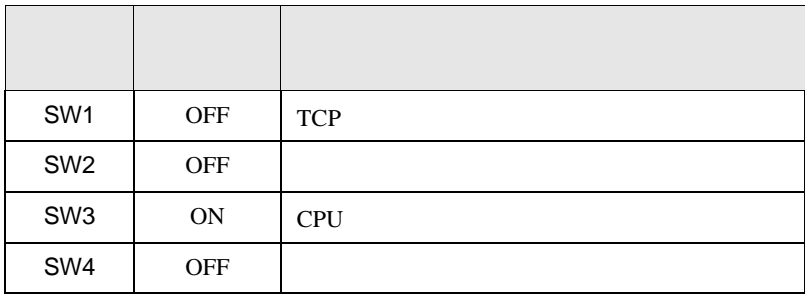

• IP  $IP$ 

- $\overline{OFF}$
- $\bullet$  executive executive executive executive executive executive executive executive executive executive executive executive executive executive executive executive executive executive executive executive executive execut

<span id="page-16-0"></span>3.4 設定例 4

GP-Pro EX

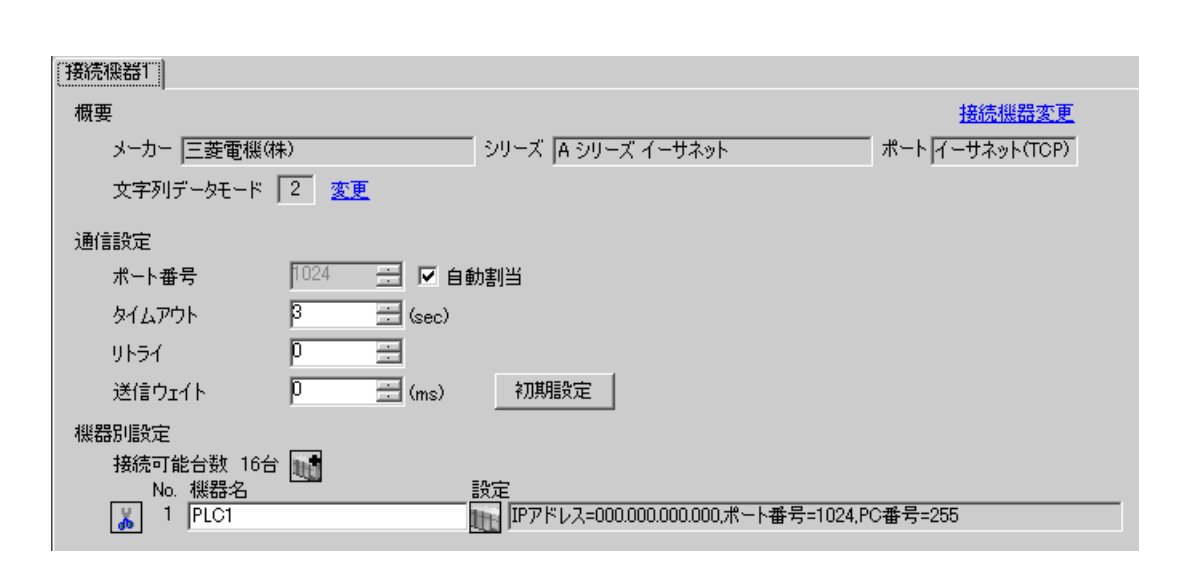

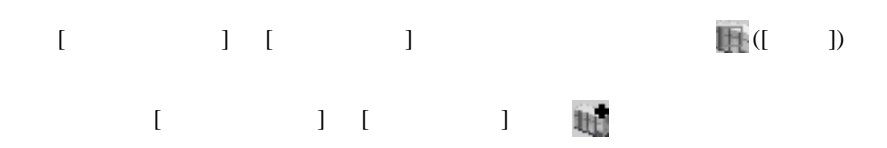

 $\mathsf A$ 

 $\begin{bmatrix} \cdot & \cdot & \cdot & \cdot \\ \cdot & \cdot & \cdot & \cdot \\ \cdot & \cdot & \cdot & \cdot \end{bmatrix} \quad \begin{bmatrix} \cdot & \cdot & \cdot \\ \cdot & \cdot & \cdot \\ \cdot & \cdot & \cdot \end{bmatrix}$ 

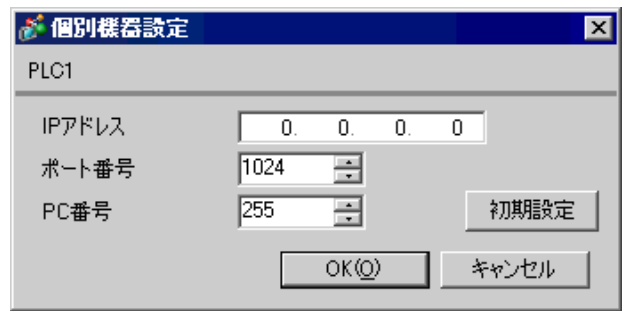

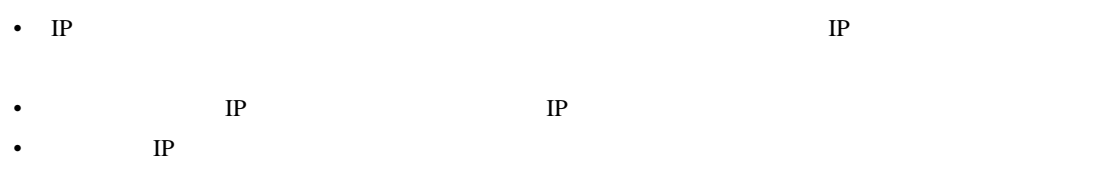

 $\begin{picture}(180,170) \put(0,0){\line(1,0){10}} \put(10,0){\line(1,0){10}} \put(10,0){\line(1,0){10}} \put(10,0){\line(1,0){10}} \put(10,0){\line(1,0){10}} \put(10,0){\line(1,0){10}} \put(10,0){\line(1,0){10}} \put(10,0){\line(1,0){10}} \put(10,0){\line(1,0){10}} \put(10,0){\line(1,0){10}} \put(10,0){\line(1,0){10}} \put(10,0){\line$ 

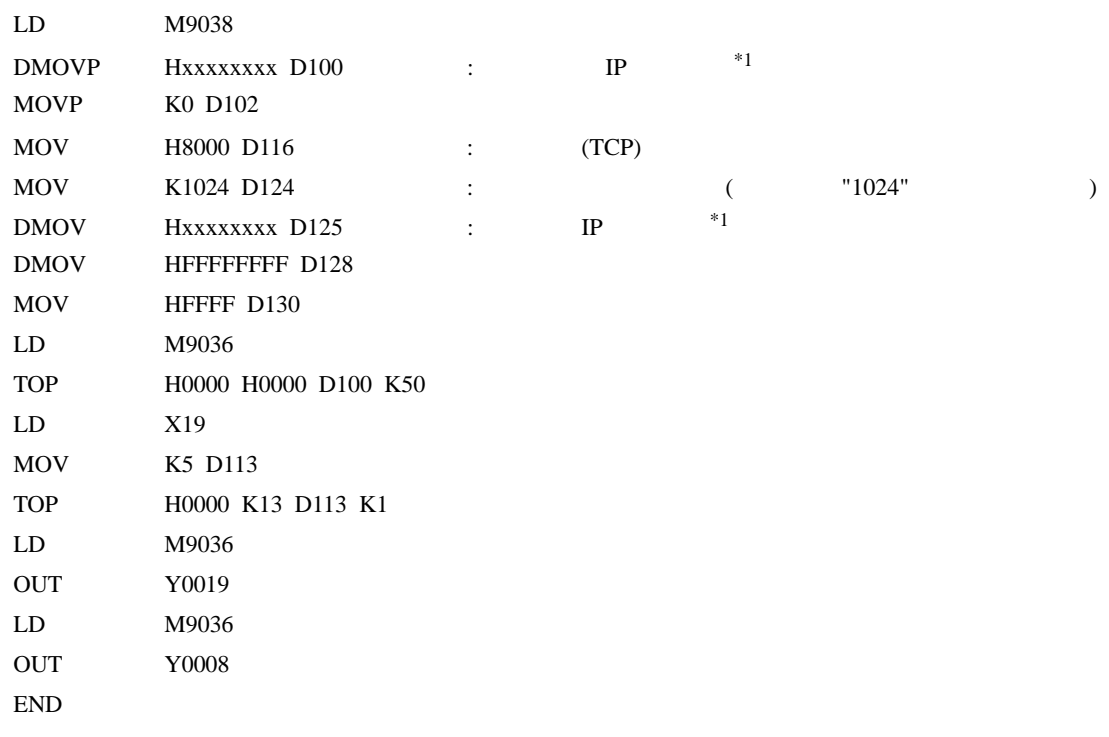

 $\mathsf A$ 

 $*1$  : xxxxxxxx IP (Hex ) IP

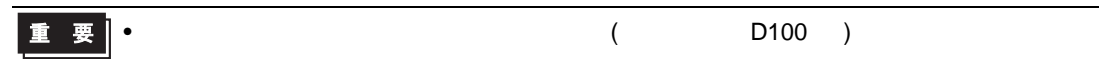

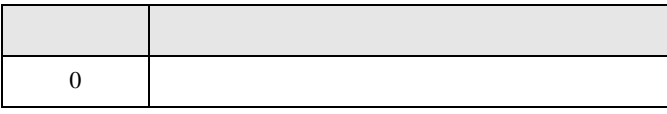

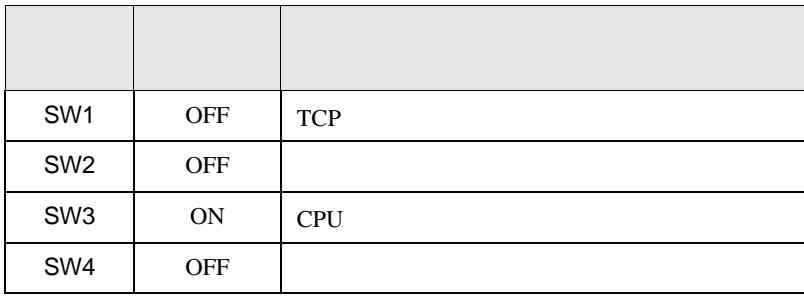

• IP  $IP$ 

 $\mathsf A$ 

•  $\overline{OFF}$ 

 $\bullet$  executive executive executive executive executive executive executive executive executive executive executive executive executive executive executive executive executive executive executive executive executive execut

<span id="page-19-0"></span>4 設定項目

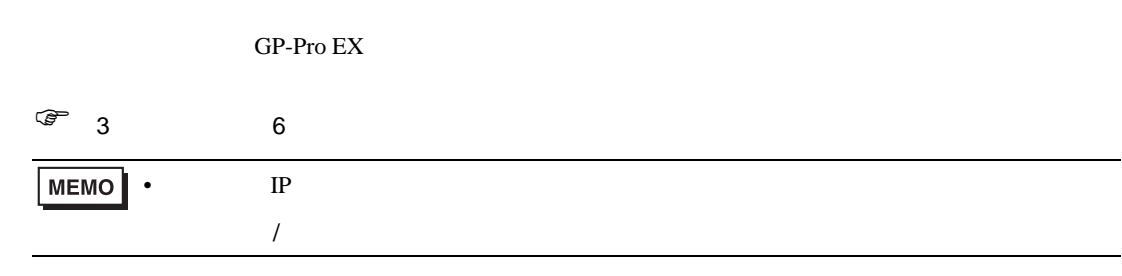

## 4.1 GP-Pro EX

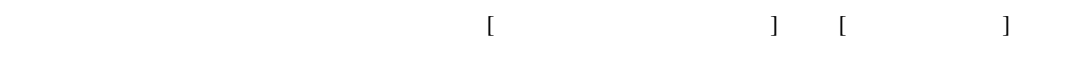

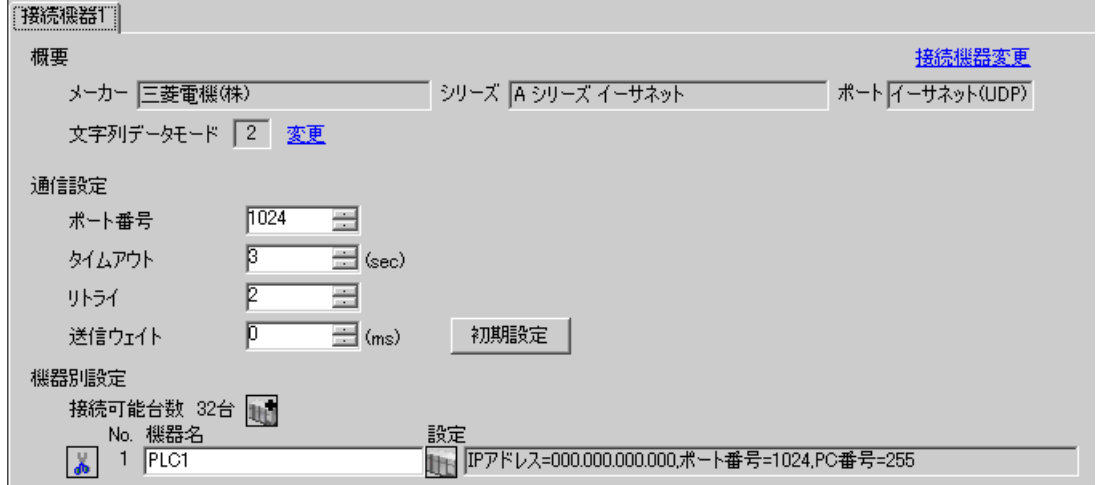

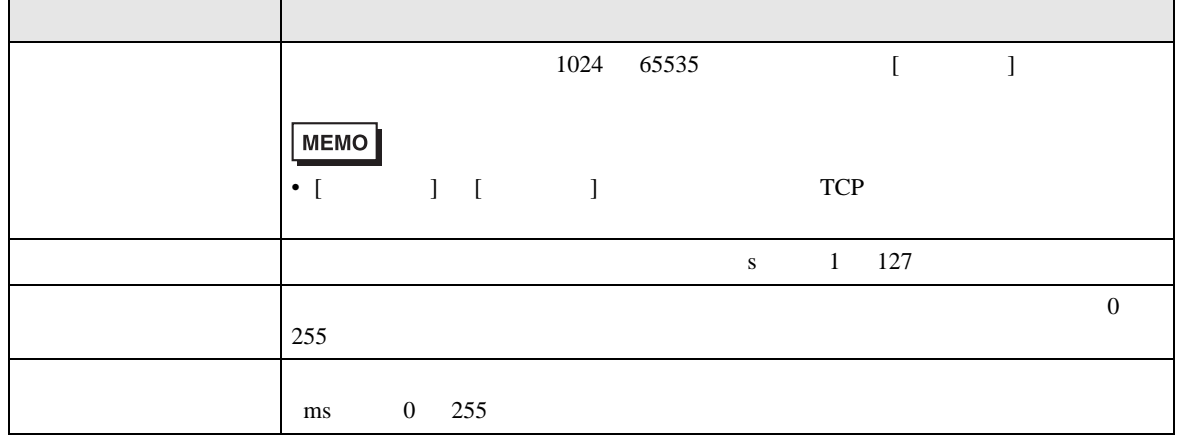

設定画面を表示するには、[ 接続機器設定 ] [ 機器別設定 ] から設定したい接続機器の ([ 設定 ]) [ 接続可能台数 ] が複数の場合は [ 接続機器設定 ] [ 機器別設定 ] から をクリックすることで、

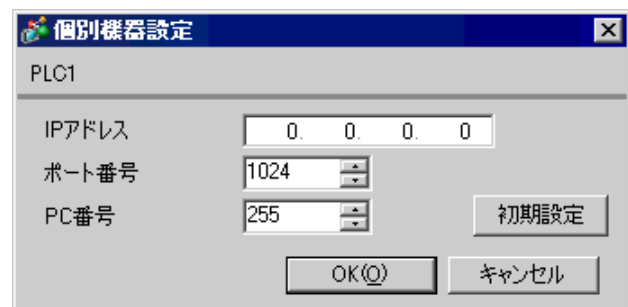

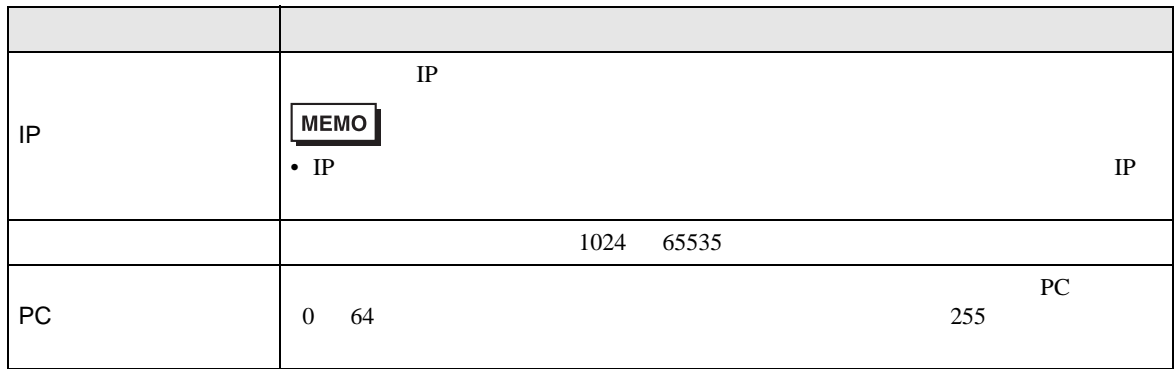

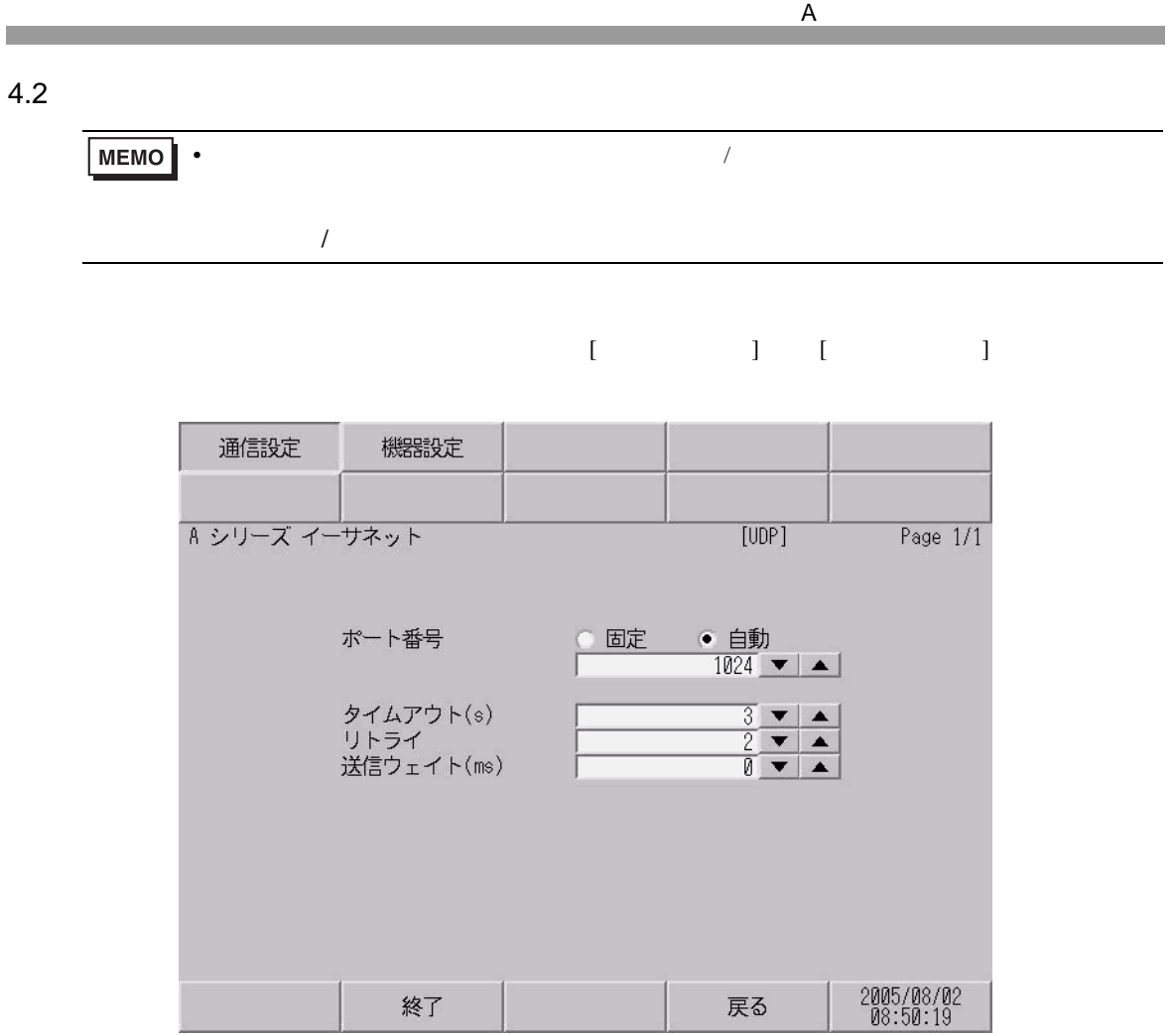

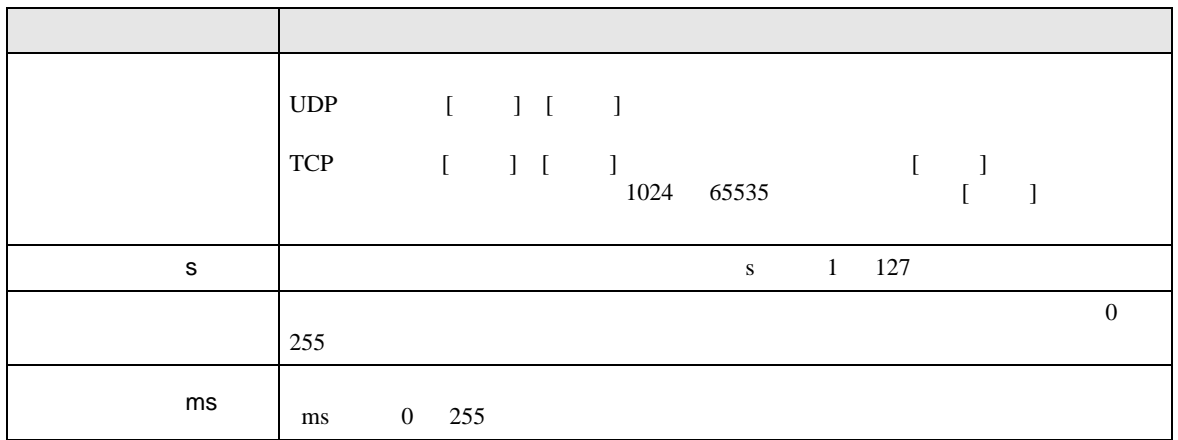

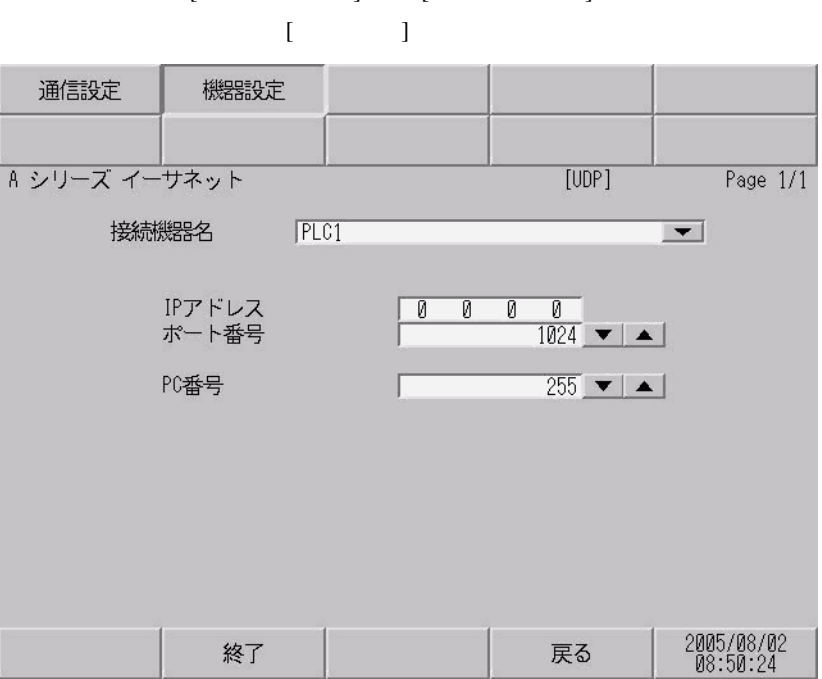

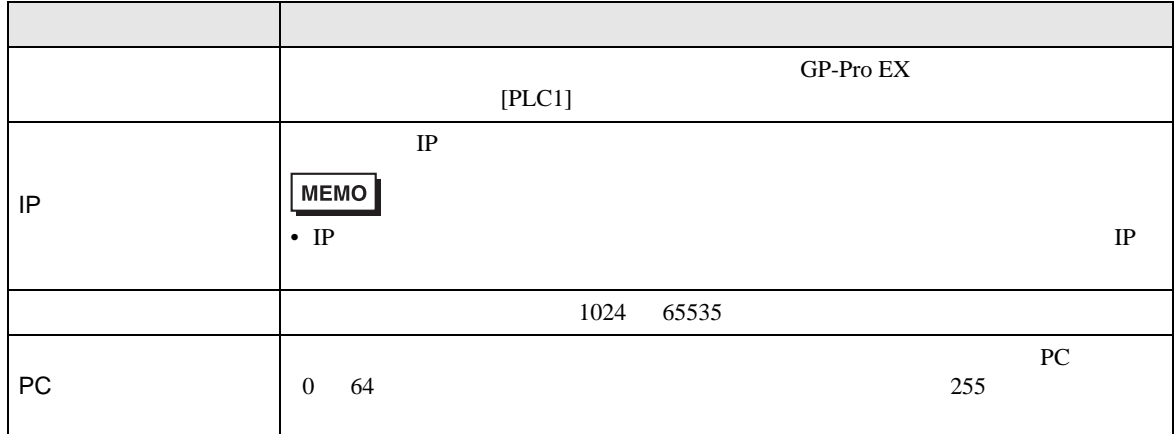

<span id="page-23-0"></span> $5$ 

## $\Box$

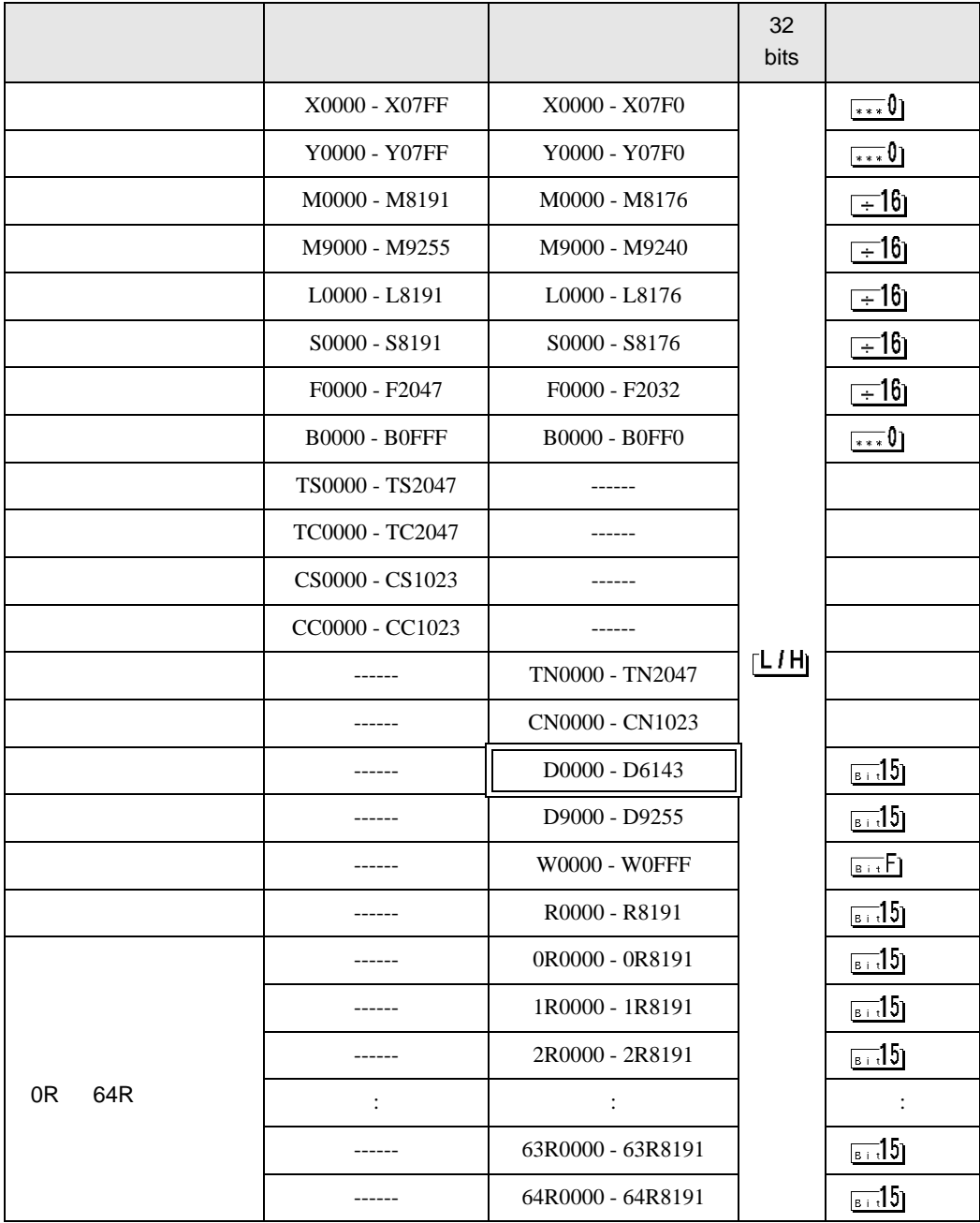

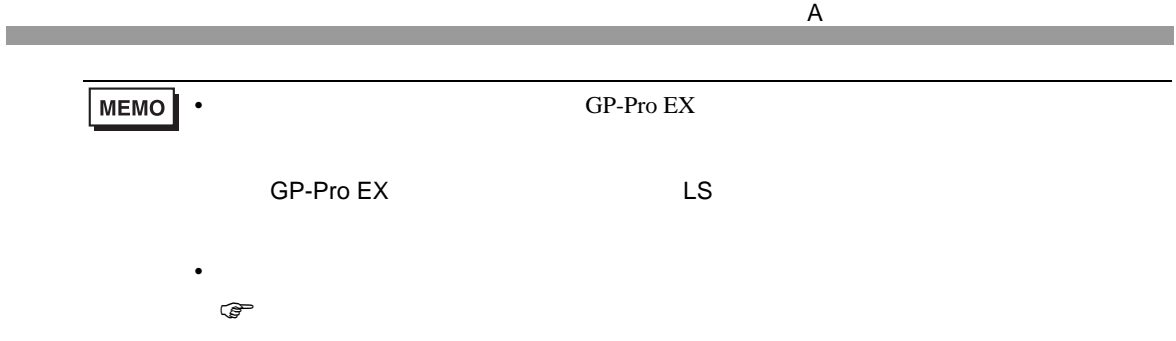

<span id="page-25-0"></span>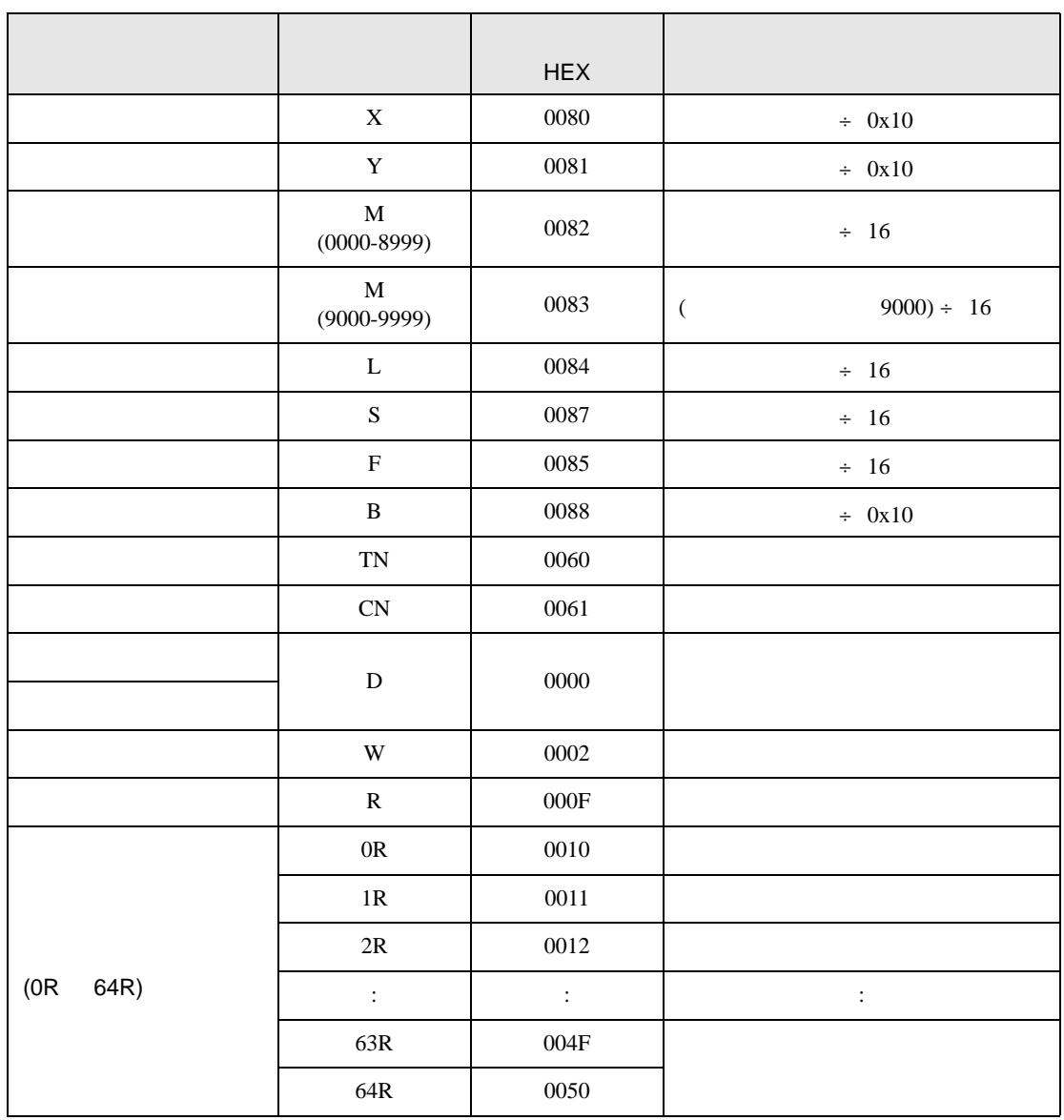

<span id="page-26-0"></span>7 エラーメッセージ

 $\mathsf A$ 

エラーメッセージは表示器の画面上に「番号 : 機器名 : エラーメッセージ ( エラー発生箇所 )」のよう

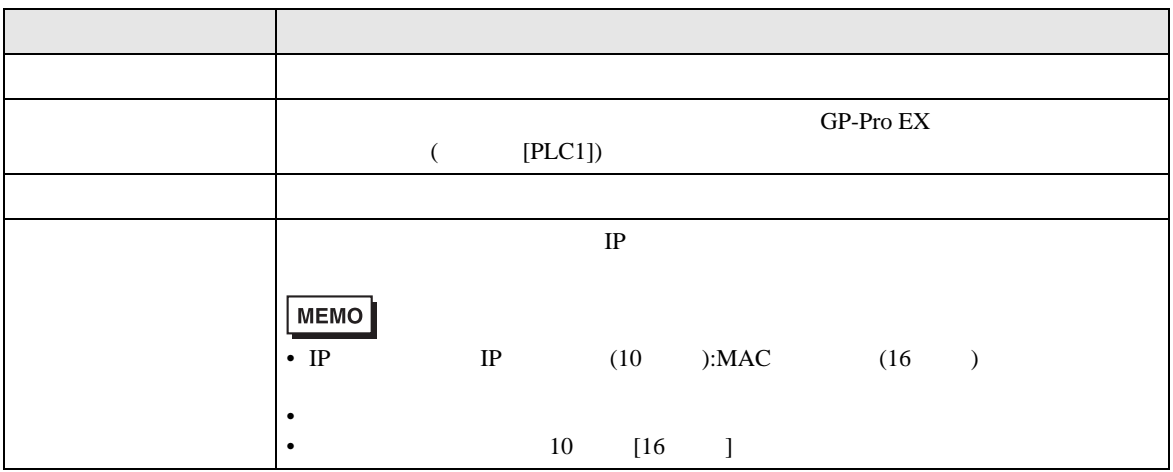

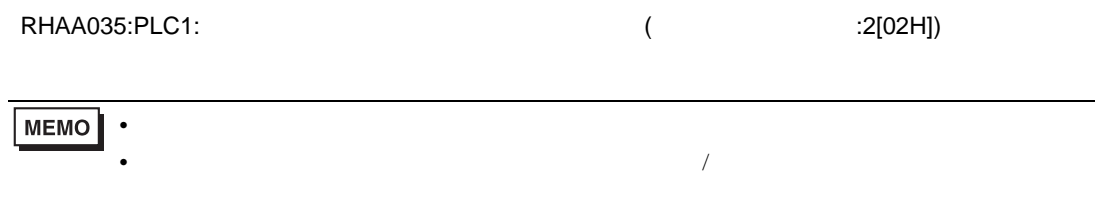

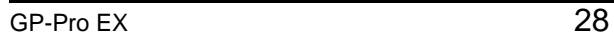